# **FRITZ!Box für Betrieb am Glasfaseranschluss einrichten**

Mit Glasfaseranschluss, Giganetz oder "Fiber to the Home" (FTTH) werden Internetanschlüsse bezeichnet, bei denen eine Glasfaserleitung bis zu einem Glasfasermodem in der eigenen Wohnung geführt wird.

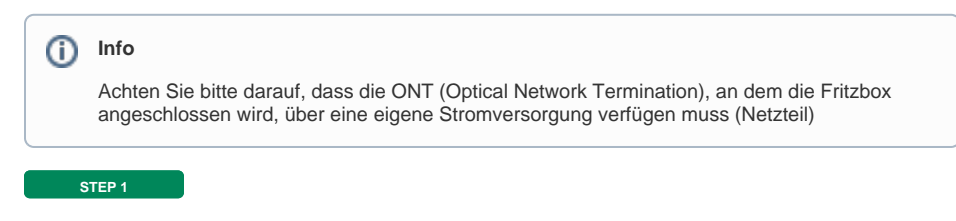

## **Modemoberfläche**

**STEP 2**

## [blocked URL](https://d3mwk3f7r8fv9u.cloudfront.net/images/O-uPQSf2zqgjTGf6Jor3YJUd.png)

Öffnen Sie Ihren bevorzugten Internet-Browser. In der oberen Adresszeile geben Sie bitte folgendes ein: [http://fritz.box](http://fritz.box/) oder http://192.168.178.1 - Danach drücken Sie die "Enter" Taste Ihrer Tastatur.

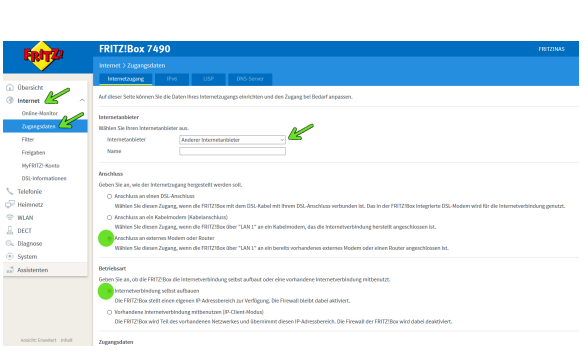

Klicken Sie in der Benutzeroberfläche der FRITZ!Box im linke Bereich auf "**Internet**" und anschließend auf "**Zugangsdaten**".

Im Abschnitt "Internetanbieter" wählen Sie im Dropdown-Menü "**Andere Internetanbieter**" aus und aktivieren anschließend

im Abschnitt "Anschluss" die Option "**Anschluss an externes Modem oder Router**".

Zusätzlich markieren Sie im Abschnitt noch die Option "**Betriebsart" die Option "Internetverbindung selbst aufbauen**".

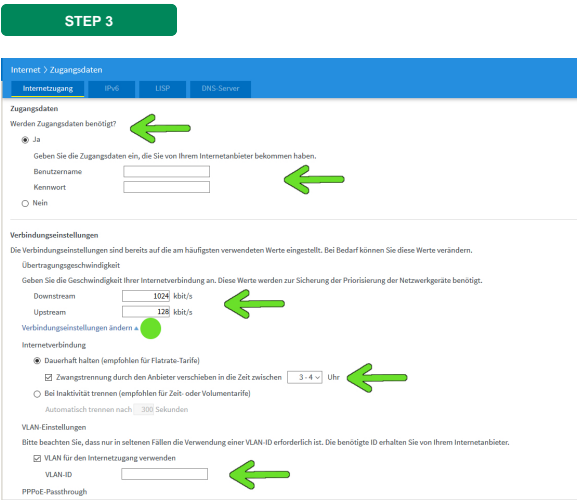

Tragen Sie nun die Zugangsdaten ein, die Sie von uns erhalten haben. In den Eingabefeldern "Downstream" und "Upstream", tragen Sie die Geschwindigkeitswerte Ihres Internetzugangs ein.

#### Klicken Sie nun auf "**Verbindungseinstellungen ändern**".

Die Option "Zwangstrennung durch den Anbieter verschieben..." kann deaktiviert werden.

Die Option "**VLAN für den Internetzugang verwenden**" aktivieren und im Feld "VLAN-ID" die Zahl "2" eintragen.

Zum Speichern der Einstellungen auf "Übernehmen" drücken.

#### **ZIEL**

Jetzt stellt die FRITZ!Box die Internetverbindung mit den eingetragenen Zugangsdaten her. Die Einrichtung ist abgeschlossen,

wenn die Meldung "Die Prüfung der Internetverbindung war erfolgreich" angezeigt wird.

0 **Weitere Infos**

Weitere Informationen finden Sie auf der Herstellerseite: [AVM](https://avm.de/service/)